# DMP Video

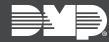

## TECHNICAL UPDATE | MAY 2023

### Version V5.5.120 Build 230222 Technical Update

Effective April 7, 2023, all DMP Model V-4061DB Video Doorbells will be manufactured with updated Version V5.5.120 Build 230222.

#### Improved Wi-Fi Connectivity

Version V5.5.120 Build 230222 resolves an issue where the doorbell would not automatically rejoin Wi-Fi networks after losing connection.

### **Obtaining the New Firmware**

Firmware updates are available, free of charge, on Dealer Admin (dealer.securecomwireless.com).

Follow the instructions below to update firmware locally with an SD card or remotely on Dealer Admin.

#### Update the Video Doorbell Locally with an SD Card

- 1. Navigate to Dealer Admin.
- 2. Under Dealer Resources, select **Downloads**.
- 3. Select **Download** to save the update file.
- 4. Place the downloaded file on the root of a micro-SD card.
- 5. Power down the V-4061DB and remove the faceplate.
- 6. Remove the existing SD card and replace it with the SD card that contains the update file.
- 7. Power up the doorbell. The doorbell will say "update succeeded" when it has finished updating.
- 8. Remove the SD card and replace the original SD card.
- 9. Replace the faceplate on the doorbell.

#### **Update the Video Doorbell Remotely on Dealer Admin**

- 1. Navigate to Dealer Admin.
- 2. Select a system.
- 3. Scroll to the Video Doorbell section.
- 4. Select **Update** next to the video doorbell you want to update.